## **Getting Online from Home:**

- 1. Open settings on your iPad.
- 2. Click on Wi-Fi settings and then click on your home network. Enter your network password if prompted.

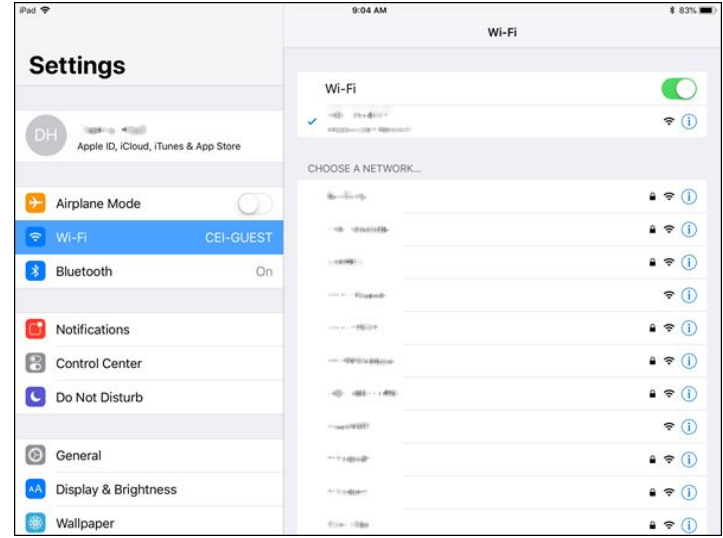

- 3. Next, open the Safari App on your iPad.
- 4. Visit **espn.com** in Safari. You can type this into the bar at the top.
- 5. You will be redirected to esls.mssd14.org. Click Login near the bottom right side of the page.
- 6. If you see the box that says "local user" tap on it and change to AD before logging in.

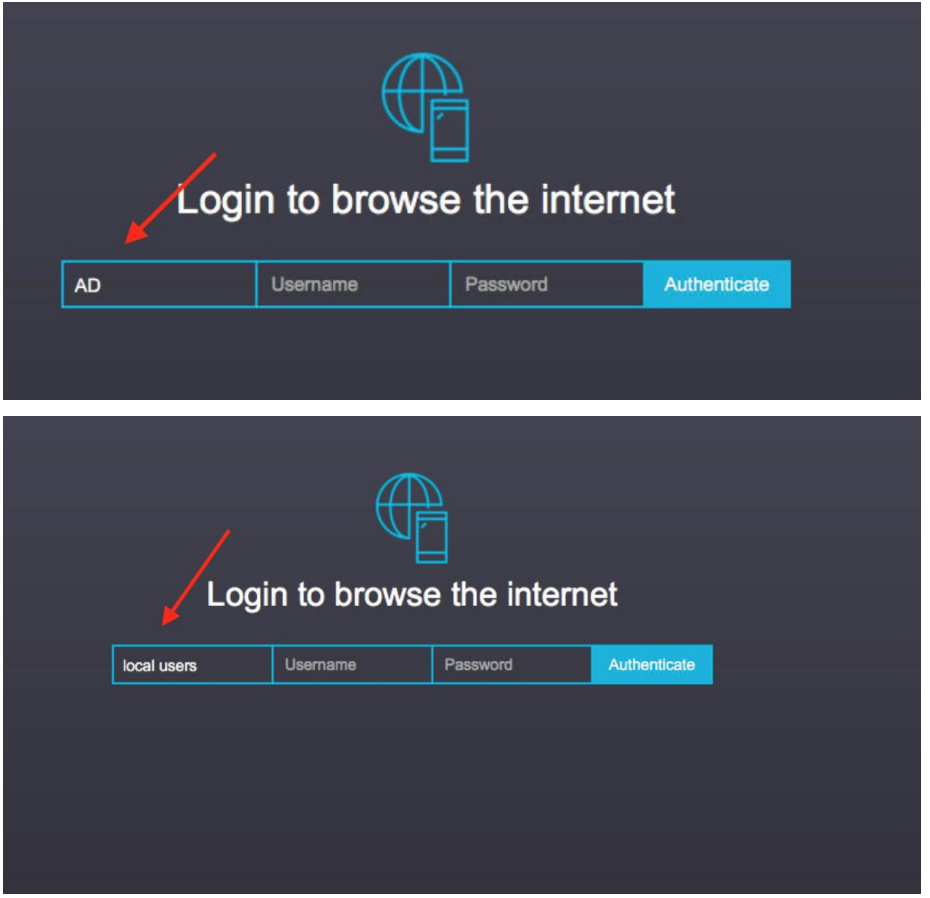

7. Type in your username / password then click "Authenticate".

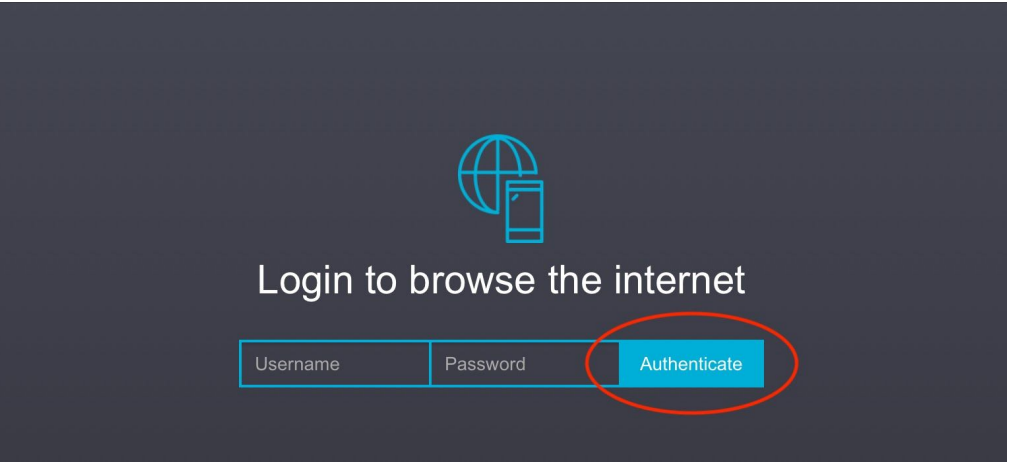

8. At this point you should be able to browse the internet and use apps that require an internet connection. You will have the same restrictions that you would have if you were browsing the internet from the school. (This means that even after you log in, you will not get through to espn.com, it will appear blocked. To test you are online, do a google search.)